<span id="page-0-0"></span>Die Vorgangsverwaltung dient als Zusammenfassung aller Tätigkeiten einer bestimmten Aufgabe.

#### **Wichtig** ⊕

Änderungen im Vorgang beim Kunden werden erst dann sichtbar, wenn über das Aktions-Menü der Befehl 'offene Vorgänge nachladen' ausgewählt wurde oder im geöffneten Vorgang des Kunden der Vorgang gewechselt oder nachgeladen wird.

Die hier getroffenen Festlegungen bestimmen die Vorauswahl der Vorlage beim Start eines neuen Vorgangs am Kunden.

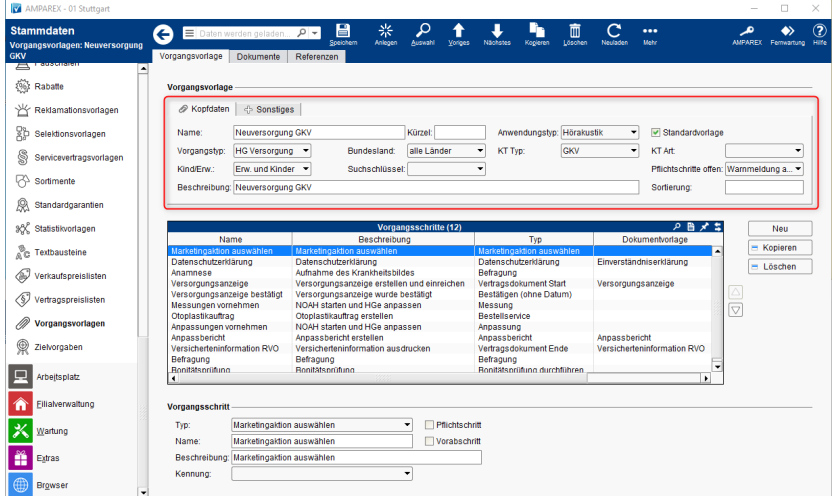

#### Weitere Reiter/Bereiche:

- [Vorgangsvorlage Kopfdaten | Stammdaten](#page-0-0)
- [Vorgangsvorlage Sonstiges | Stammdaten](https://manual.amparex.com/display/HAN/Vorgangsvorlage+Sonstiges+%7C+Stammdaten)
- [Vorgangsvorlage Vorbelegung | Stammdaten](https://manual.amparex.com/display/HAN/Vorgangsvorlage+Vorbelegung+%7C+Stammdaten)
- [Vorgangsschritte | Stammdaten](https://manual.amparex.com/display/HAN/Vorgangsschritte+%7C+Stammdaten)

#### Arbeitsabläufe

[Vorgangsvorlage Kopfdaten | Stammdaten](https://manual.amparex.com/pages/viewpage.action?pageId=55017961)

#### Lösungen

- [Vorgangsvorlage wird trotz Einschränkung nicht in der Filiale](https://manual.amparex.com/pages/viewpage.action?pageId=55017961)  [angezeigt](https://manual.amparex.com/pages/viewpage.action?pageId=55017961)
- [Eine Änderung wird im Vorgang des Kunden nicht angezeigt](https://manual.amparex.com/pages/viewpage.action?pageId=55017961)

### Maskenbeschreibung

#### **Reiter 'Kopfdaten'**

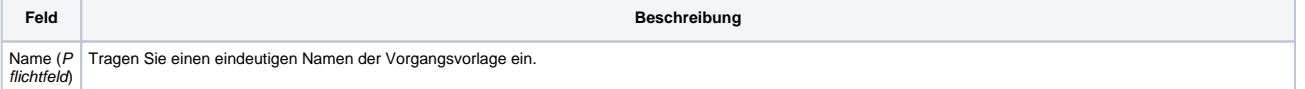

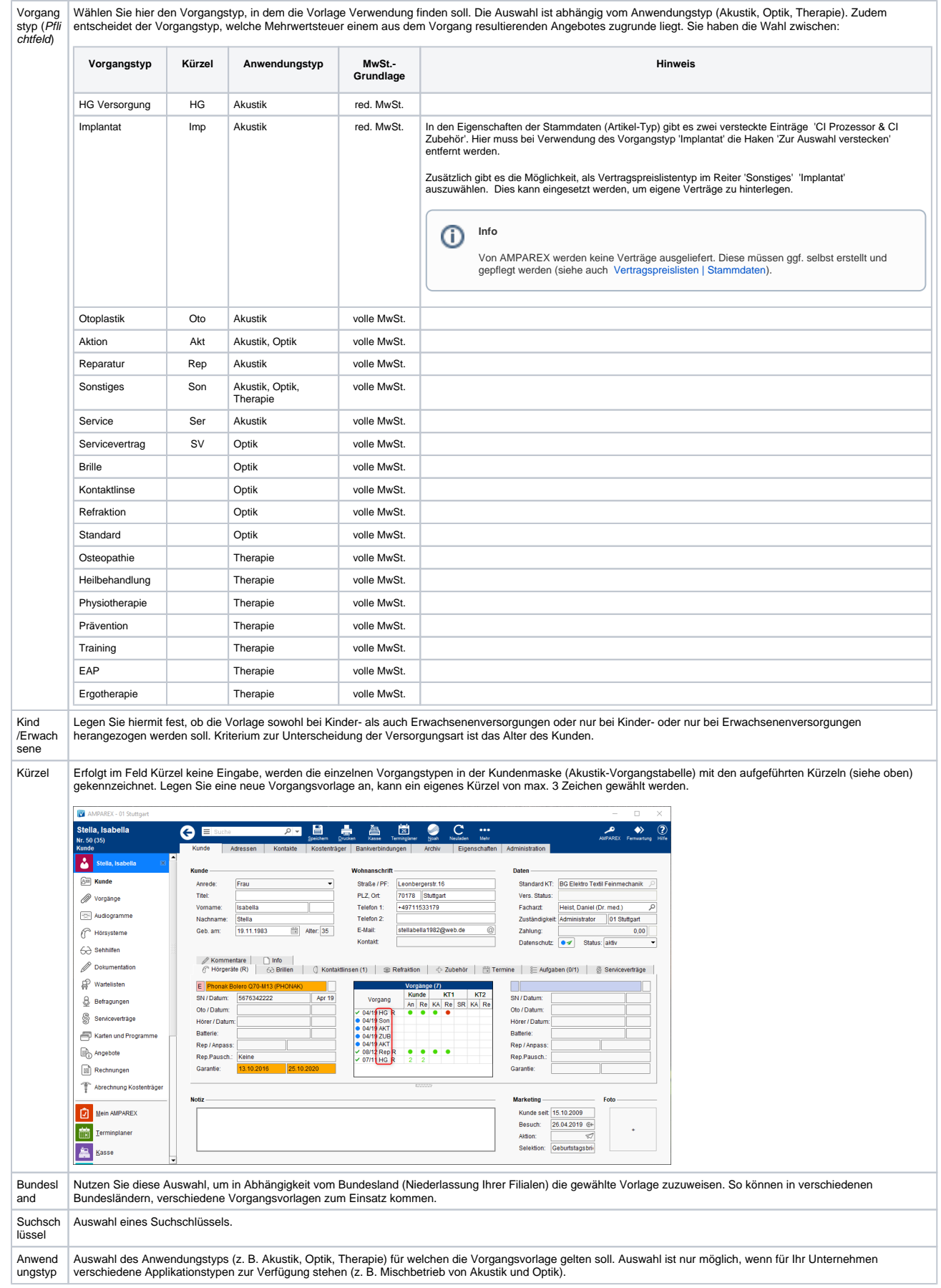

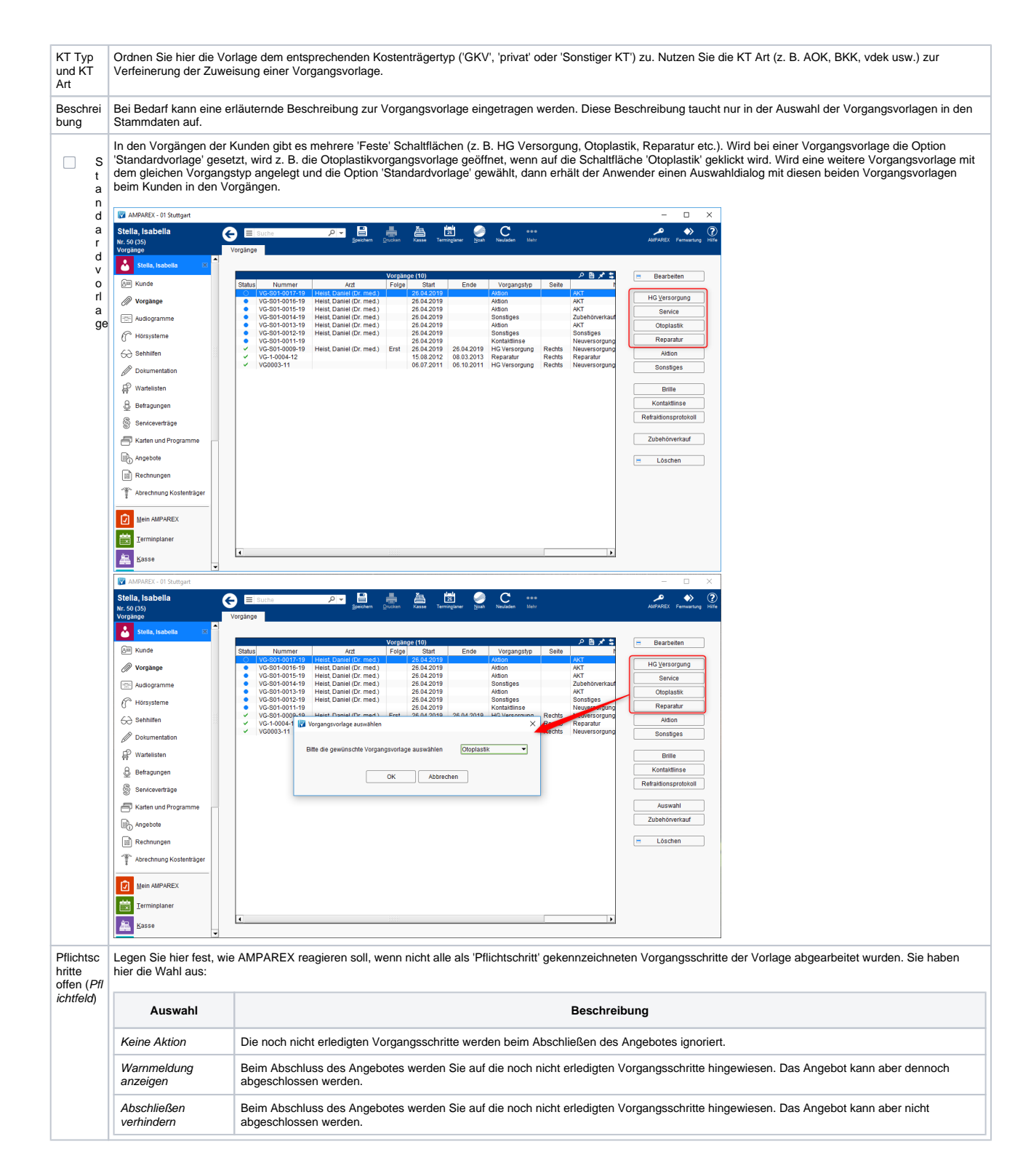

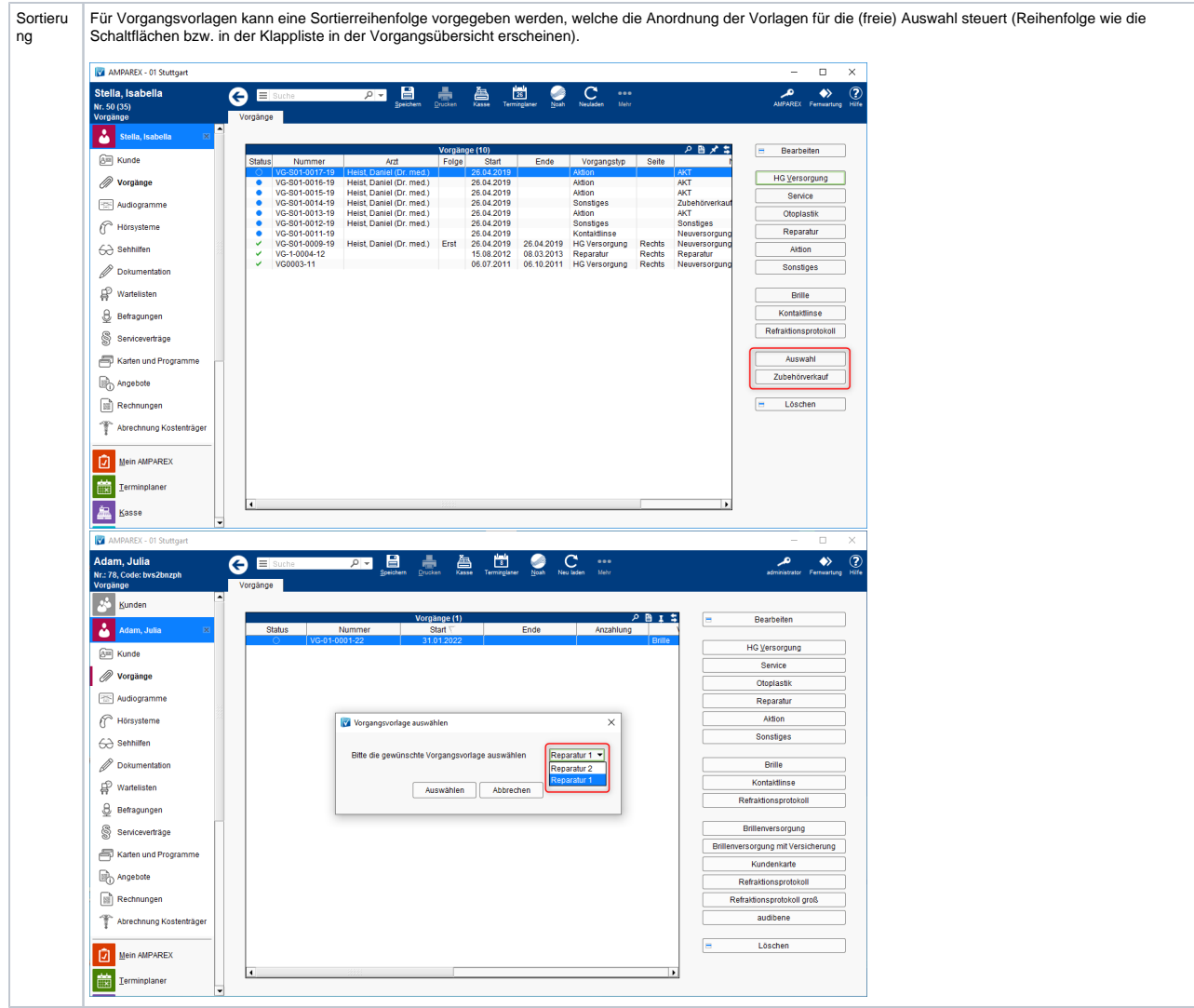